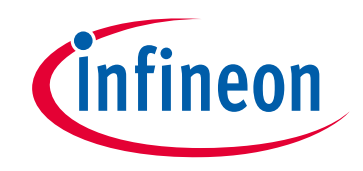

## **Please note that Cypress is an Infineon Technologies Company.**

The document following this cover page is marked as "Cypress" document as this is the company that originally developed the product. Please note that Infineon will continue to offer the product to new and existing customers as part of the Infineon product portfolio.

## **Continuity of document content**

The fact that Infineon offers the following product as part of the Infineon product portfolio does not lead to any changes to this document. Future revisions will occur when appropriate, and any changes will be set out on the document history page.

# **Continuity of ordering part numbers**

Infineon continues to support existing part numbers. Please continue to use the ordering part numbers listed in the datasheet for ordering.

www.infineon.com

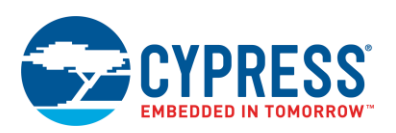

**Emulated EEPROM (Em\_EEPROM) 2.0**

# **Features**

- EEPROM-Like Non-Volatile Storage
- Easy-to-use Read and Write API Functions
- **Optional Wear Leveling**
- Optional Redundant EEPROM Copy Storage

# **General Description**

The Emulated EEPROM Component emulates an EEPROM device in the PSoC device flash memory.

On PSoC 6 devices, the Em\_EEPROM Component is a graphical configuration entity built on top of the Cy\_Em\_EEPROM middleware library. This library operates on the top of a flash driver available in the Peripheral Driver Library (PDL). On non-PSoC 6 devices, the Em\_EEPROM Component is the same graphical configuration entity built on top of the Em\_EEPROM Dynamic design-wide resource Component.

## **When To Use Em\_EEPROM Component**

The Emulated EEPROM Component should be used to store nonvolatile data on a target device.

## <span id="page-1-0"></span>**Quick Start**

**Note** For PSoC 6 devices, the Em\_EEPROM operates on top of the flash driver. The flash driver has some prerequisites for proper operation. Refer to the *Flash System Routine (Flash)* section of the *PDL API Reference Manual* (PSoC Creator **Help** menu **> Documentation > Peripheral Driver Library**).

- 1. Drag the Em\_EEPROM Component from the Component Catalog *System/Emulated EEPROM* folder onto your schematic. The placed instance takes the name of Em\_EEPROM\_1.
- 2. Double-click to open the Configure dialog.
- 3. Select the desired parameter settings. For more details on the parameters, refer to the [Component Parameters](#page-11-0) section of this datasheet.

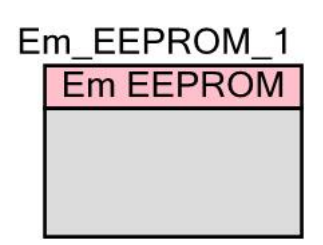

- <span id="page-2-1"></span>4. For PSoC 6 devices, by default the Component allocates the required amount of memory for the Em\_EEPROM storage in the Emulated EEPROM flash area. There is an option to switch between the Emulated EEPROM flash area and main flash (user flash).
	- □ If the Use Emulated EEPROM option is set to "Yes," the *Em\_EEPROM\_1\_em\_EepromStorage[]* is declared as the EEPROM storage and available for use. Pass the address of the storage to the *Cy\_Em\_EEPROM\_Init()* function if you do not want to use the Component API functions.
	- □ If the Use Emulated EEPROM option is set to "No," follow the action described below for non-PSoC 6 devices.

For non-PSoC 6 devices, you must statically allocate the memory that will be used for Em\_EEPROM storage.

To do this, declare an array in flash aligned to the size of the device flash row. The following is an example of such array declaration for GCC and MDK compilers:

```
const uint8 emEeprom [Em_EEPROM_1_PHYSICAL_SIZE]
ALIGNED(CY FLASH SIZEOF Row) = {0u};
```
The same for the IAR compiler:

```
#pragma data_alignment = CY_FLASH_SIZEOF_ROW
const uint8 emEeprom[Em_EEPROM_1_PHYSICAL_SIZE] = {0u};
```
<span id="page-2-0"></span>For PSoC 3 devices, the Keil compiler doesn't support data aligning. You must place the array to the flash memory address aligned to the flash row size. The following declaration is used:

const uint8 CYCODE emEeprom[Em\_EEPROM\_1\_PHYSICAL\_SIZE] at 0x1000u;

The value "0x1000u" in the declaration defines the start address where  $\epsilon_{\text{mEeprom}}$  [] will be placed. The address can be any value aligned to 0x100 (the size of a flash row on PSoC 3).

The Em\_EEPROM\_1\_PHYSICAL\_SIZE is calculated by the Component. This constant defines the amount of memory dedicated for Em\_EEPROM based on the user configuration entered in the Configure dialog.

5. After Em\_EEPROM storage is defined, pass the address to the Component. Use the following code for that purpose:

```
cy en em eeprom status t returnValue;
returnValue = Em EEPROM 1Init(&emEeprom[0]);
```
**Note** For PSoC 6 devices, when the **Use Emulated EEPROM** option is set to "Yes," the Em\_EEPROM address will be overwritten with storage from Emulated EEPROM flash area. In this case, the address may be passed as zero.

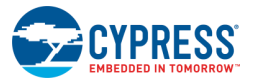

**Note** If the Em EEPROM is planned to be used on one specific core, you must modify the linker scripts. For more information, refer to the *Middleware/Cypress Em\_EEPROM Middleware* section of the PDL documentation. To access this document, go to the PSoC Creator **Help** menu **> Documentation > Peripheral Driver Library**.

- 6. Build the project in order to verify the correctness of your design. For PSoC 6, add the required PDL modules to the Workspace Explorer, and generate the configuration data for the Em\_EEPROM\_1 instance.
- 7. Program the device.

# **Placing EEPROM Storage at Fixed Address**

EEPROM storage can be allocated at a fixed address in flash. To do this, you must modify the linker control file (linker script). This requires a fundamental knowledge of the linker control file, because there is a risk of receiving a linker error while building the project if you make some improper modifications.

The Keil C51 compiler doesn't have a linker control file. However, it allows placement of data at a fixed address from source code as shown in the [Quick Start](#page-2-0) section.

The steps below describe how to update the linker control file for GCC and MDK compilers for [PSoC 4/PSoC 5LP devices](#page-3-0) and [PSoC 6 devices.](#page-6-0) There is a separate process for the [IAR](#page-8-0)  [compiler.](#page-8-0)

This approach demonstrates adding EEPROM storage reservation in flash after the application. You must calculate the application end address and select the address of the EEPROM storage so that the memory spaces of the storage and application won't overlap. You might also add some offset between the application end address and the EEPROM storage start address to ensure there is extra space in case the project code grows.

# <span id="page-3-0"></span>**PSoC 4/PSoC 5LP**

- 1. Drag the Em\_EEPROM Component from the Component Catalog *System/Emulated EEPROM* folder onto your schematic.
- 2. Double-click to open the Configure dialog and select the desired parameter settings. For more details about the parameters, refer to the [Component Parameters](#page-11-0) section of this datasheet.
- 3. Build the project. This is required for a linker script to be generated.
- 4. Go to the linker script directory. It is located at *\<em\_eepromproject\_name>.cydsn\Generated\_Source\PSoC(4)(5)\*.
	- □ For the GCC compiler, the linker control file name is *cm0gcc.ld / cm3gcc.ld.*
	- □ For the MDK compiler, the linker control file name is *Cm0RealView.scat / Cm3RealView.scat.*

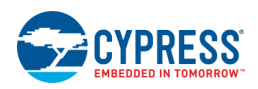

- 5. Select the required linker script, copy it, and rename it to the same directory. For example: *cm0gcc.ld -> custom\_cm0gcc.ld (Cm0RealView.scat -> Custom\_Cm0RealView.scat).*
- 6. Open the Build Settings dialog and select the **Linker** node under the selected compiler. Then, select the **Custom Linker Script** field and click the ellipsis **[…]** button to select the appropriate file.

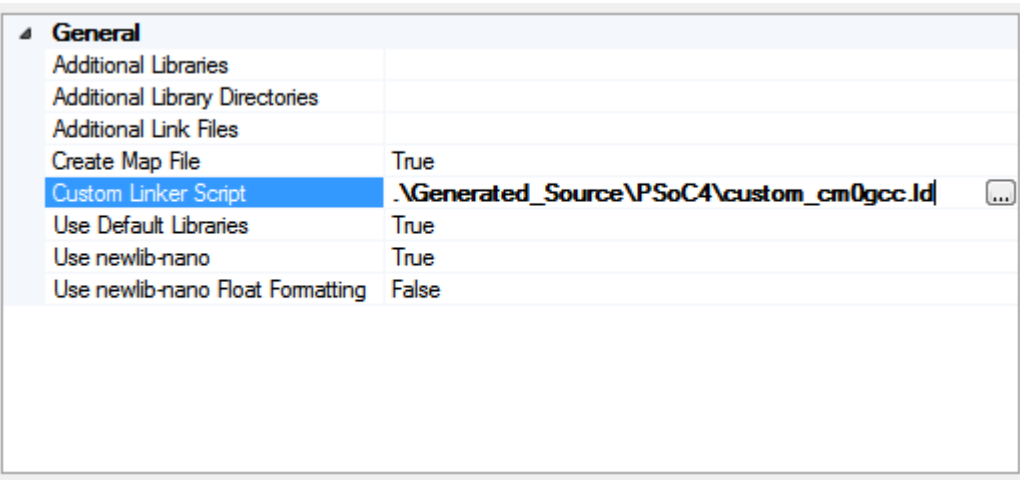

For **GCC**, select the "*custom\_cm0gcc.Id*" file:

For **MDK**, change the file type to \*.scat, and then select the "*Custom\_Cm0RealView.scat*" file:

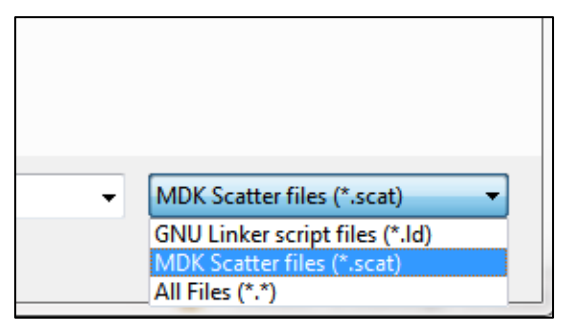

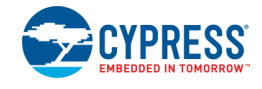

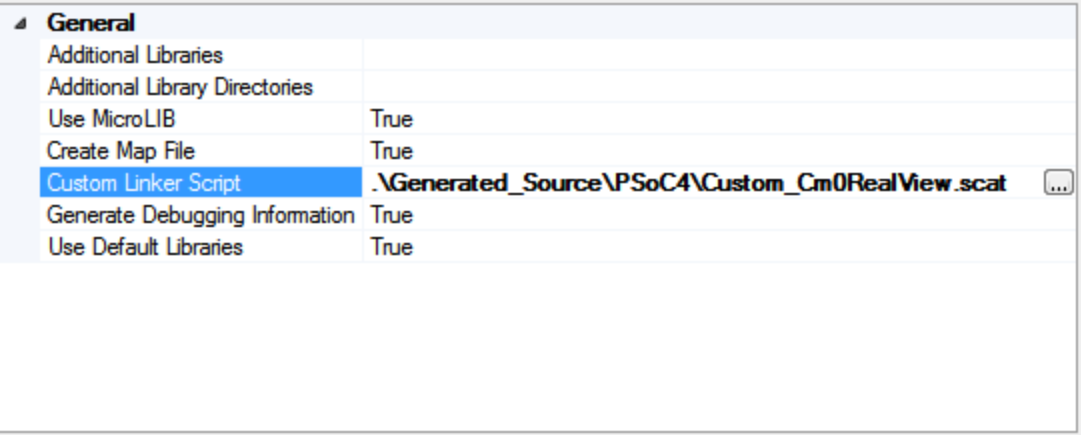

**Note** If you want to switch between **Debug** and **Release** project configurations, you need to do these steps for both of the configurations.

7. For the GCC compiler, open the custom linker script (*custom\_cm0gcc.ld*) and search for the following declaration:

```
.cy checksum exclude : { KEEP(*(.cy checksum exclude)) } >rom
```
a. Paste the following code right after the declaration:

```
EM_EEPROM_START_ADDRESS = \leqEEPROM Address>;
.my_emulated_eeprom EM_EEPROM_START_ADDRESS :
{
   KEEP(*(.my emulated eeprom))
} >rom
```
- $\sim$  <EEPROM Address> This is an absolute address in flash where the EEPROM should start. You must define the address value. The address should be aligned to the size of the device's flash row and should not overlap with the memory space used by the application.
- $-$  my emulated eeprom This is the name of the section where the EEPROM storage will be placed. The name can be changed to any name you choose.
- b. Save the changes and close the file.
- 8. For the MDK compiler, open the custom linker script (*Custom\_Cm0RealView.scat*) and search for the following declaration:

```
APPLICATION APPL START (CY_FLASH_SIZE - APPL_START)
{
     ...
}
```
a. Paste the following code right after the declaration:

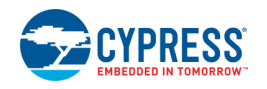

```
#define EM_EEPROM_START_ADDRESS <EEPROM Address>
EM_EEPROM_CEM_EEPROM_START_ADDRESS)
{
    .my emulated eeprom+0
     {
         *(.my_emulated_eeprom)
     }
}
```
- $\leq$ EEPROM Address $>$  This is an absolute address in flash where the EEPROM should start. You must define the address value. The address should be aligned to the size of the device's flash row and should not overlap with the memory space used by the application.
- $-$  my emulated eeprom This is the name of the section where the EEPROM storage will be placed. The name can be changed to any name you choose.
- b. Save the changes and close the file.
- 9. Similar to [Step](#page-2-1) 4 of Quick Start section, declare EEPROM storage in the newly created section. To do this, declare an array in flash, aligned to the size of the flash row of the device you are using. An example of such array declaration is following:

```
const uint8 emEeprom [Em_EEPROM_1_PHYSICAL_SIZE]
CY_SECTION(".my_emulated_eeprom") __ALIGNED(CY_FLASH_SIZEOF_ROW) = {0u};
```
10.After Em\_EEPROM storage is defined, pass the address to the Component. Use the following code for that purpose:

```
cy_en_em_eeprom_status_t returnValue;
returnValue = Em_EEPROM_1_Init(&emEeprom[0]);
```
11.Build the project in order to verify the correctness of the linker control file modifications.

## <span id="page-6-0"></span>**PSoC 6**

- 1. Drag the Em\_EEPROM Component from the Component Catalog *System/Emulated EEPROM* folder onto your schematic.
- 2. Double-click to open the Configure dialog and select the desired parameter settings. For more details on the parameters, refer to the [Component Parameters](#page-11-0) section of this datasheet.
- 3. Build the project. This is required for linker scripts to be generated.
- 4. Go to the linker script directory. It is located at *\<em\_eeprom\_project\_name>.cydsn\*.
	- □ For the GCC compiler, the linker control file name is *cy8c6xx7\_cm0plus.ld* or *cy8c6xx7\_cm4\_dual.ld.*

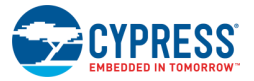

□ For the MDK compiler, the linker control file name is *cy8c6xx7\_cm0plus.scat or cy8c6xx7\_cm4\_dual.scat.*

The name depends on the core on which the Em\_EEPROM code will be run:CM0+ or  $CM4$ 

5. For the GCC compiler, open the linker script and search the following declaration:

```
\text{etext} = \cdot \cdot
```
a. Paste the following code right after the declaration:

```
EM_EEPROM_START_ADDRESS = \leqEEPROM Address>;
.my_emulated_eeprom EM_EEPROM_START_ADDRESS :
{
   KEEP(*(.my emulated eeprom))
} > flash
```
- $\sim$  <EEPROM Address> This is an absolute address in flash where the EEPROM should start. You must define the address value. The address should be aligned to the size of the device's flash row and should not overlap with the memory space used by the application.
- $-$  my emulated eeprom This is the name of the section where the EEPROM storage will be placed. The name can be changed to any name you choose.
- b. Save the changes and close the file.
- 6. For the MDK compiler, open the custom linker script and search for the following declaration:

```
LR_FLASH_FLASH_START FLASH_SIZE
{
...
}
```
a. Paste the following code right after the declaration:

```
#define EM_EEPROM_START_ADDRESS <EEPROM Address>
EM_EEPROM_CEM_EEPROM_START_ADDRESS)
{
    .my emulated eeprom+0
     {
         *(.my_emulated_eeprom)
     }
}
```
 $-$  <EEPROM Address> - This is an absolute address in flash where the EEPROM should start. You must define the address value. The address should be aligned to the size of the device's flash row and should not overlap with the memory space used by the application.

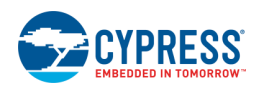

- $-$  my emulated eeprom This is the name of the section where the EEPROM storage will be placed. The name can be changed to any name you choose.
- b. Save the changes and close the file.
- 7. Follow the same process from Step 9 through Step 11 under [PSoC 4/PSoC 5LP](#page-3-0) to make appropriate changes and build the project.

## <span id="page-8-0"></span>**IAR compiler**

To use the IAR compiler, you must export your PSoC Creator design to the IAR IDE. Refer to the PSoC Creator Help "Integrating into 3rd Party IDEs" for information about how to do this.

After the design has been integrated with the IAR IDE, build the project in IAR to verify the correctness of the steps performed. Then, follow these steps to place the EEPROM Storage at a fixed address.

- 1. In the IAR IDE, open the IAR linker control file. Depending on the device used, the linker control file name should be *Cm0Iar.icf* (PSoC 4), *Cm3Iar.icf* (PSoC 5LP), *cy8c6xx7\_cm0plus.icf* (PSoC 6 CM0+), or *cy8c6xx7\_cm4\_dual.icf* (PSoC 6 CM4).
- 2. Find the following record:
	- □ For PSoC 4/PSoC 5LP:

"APPL" : place at start of APPL region {block APPL};

□ For PSoC 6 CM0+:

```
".cy app header" : place at start of IROM1 region
{ section .cy_app_header };
```
□ For PSoC 6 CM4:

```
".cy app signature" : place at address
(__ICFEDIT_region_IROM1_end__ - 0x200) 
\overline{\text{F}} section .cy app signature };
```
3. Insert the following code after the record mentioned in the previous step:

```
define symbol EM_EEPROM_START_ADDRESS = <EEPROM Address>;
".my_emulated_eeprom" : place at address (EM_EEPROM_START_ADDRESS) { 
section .my emulated eeprom };
```
 $\leq$ EEPROM Address $>$  – This is an absolute address in flash where the EEPROM should start. You must define the address value. The address should be aligned to the size of the device's flash row and should not overlap with the memory space used by the application.

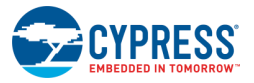

- $-$  my emulated eeprom This is the name of the section where the EEPROM storage will be placed. The name can be changed to any name you choose.
- 4. Save the changes and close the file.
- 5. Similar to [Step 4](#page-2-1) of Quick Start section, declare EEPROM storage in the newly created section. For this, add the following declaration:

```
#pragma location = ".my_emulated_eeprom"
#pragma data alignment = CY_FLASH_SIZEOF_ROW
const uint8 emEeprom[Em EEPROM 1"PHYSICAL SIZE] = {0u};
```
6. Follow the same process from Step 10 through Step 11 under [PSoC 4/PSoC 5LP](#page-3-0) to make appropriated changes and build the project.

# <span id="page-9-0"></span>**Adding EEPROM Storage to Checksum Exclude Section (PSoC 4/PSoC 5LP)**

This section describes the actions required to add EEPROM Storage to the checksum exclude section when using the Em\_EEPROM Component in a bootloader project. The section doesn't provide details on creating a bootloader/bootloadable. Refer instead to the Bootloader/Bootloadable Component datasheet.

To add the EEPROM Storage to the checksum exclude section:

- 1. In the Bootloadable project, follow the same process from Step 1 through Step 4 in the [Quick Start](#page-1-0) section.
- 2. Modify the declaration of EEPROM Storage as follows:

For GCC and MDK compilers:

from:

```
const uint8 emEeprom[Em_EEPROM_1_PHYSICAL_SIZE]
ALIGNED(CY_FLASH_SIZEOF_ROW) = {0u};
```
to:

```
const uint8 emEeprom[Em_EEPROM_1_PHYSICAL_SIZE]
CY_SECTION(".cy_checksum_exclude")
ALIGNED(CY_FLASH_SIZEOF_ROW) = {0u};
```
#### For the IAR compiler:

from:

```
#pragma data alignment = CY_FLASH_SIZEOF_ROW
const uint8 emEeprom[Em_EEPROM_1_PHYSICAL_SIZE] = {0u};
```
to:

#pragma location = ".cy checksum exclude"

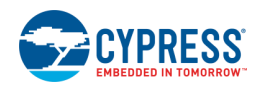

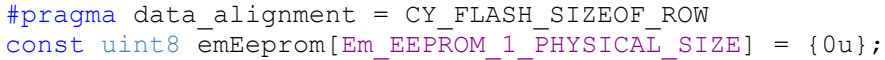

3. Open the Em\_EEPROM Configure dialog to see the size occupied by the EEPROM storage.

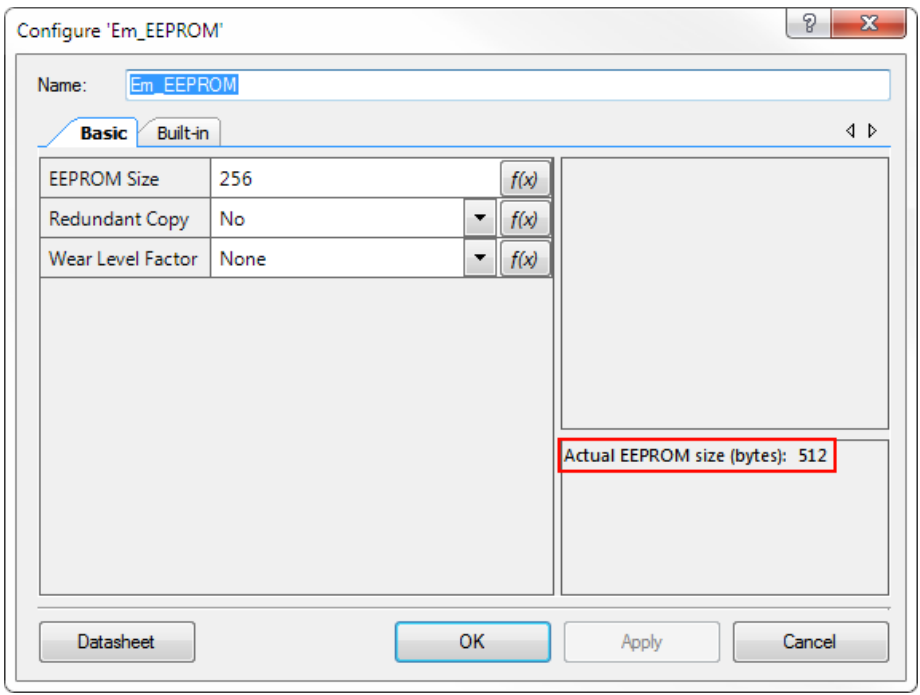

4. Open the Bootloadable Component Configure dialog, and enter the EEPROM storage size in the Checksum exclude section size field.

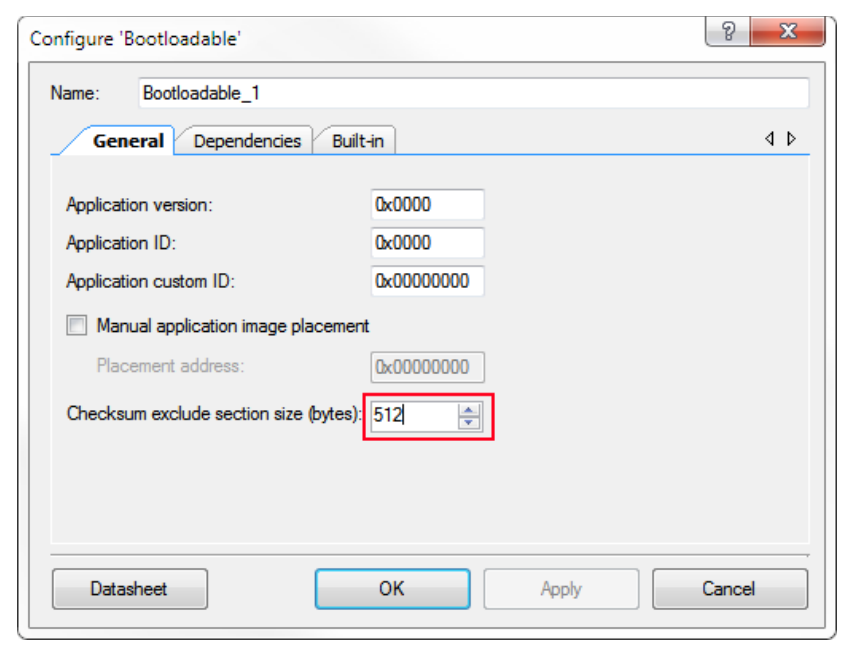

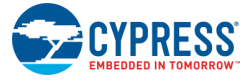

5. Follow the same process from Step 5 through Step 7 in the [Quick Start](#page-1-0) section.

# <span id="page-11-0"></span>**Component Parameters**

The Em\_EEPROM Component Configure dialog allows editing the configuration parameters for the Component instance.

## **Basic Tab**

This tab contains the Component parameters used in the general peripheral initialization settings.

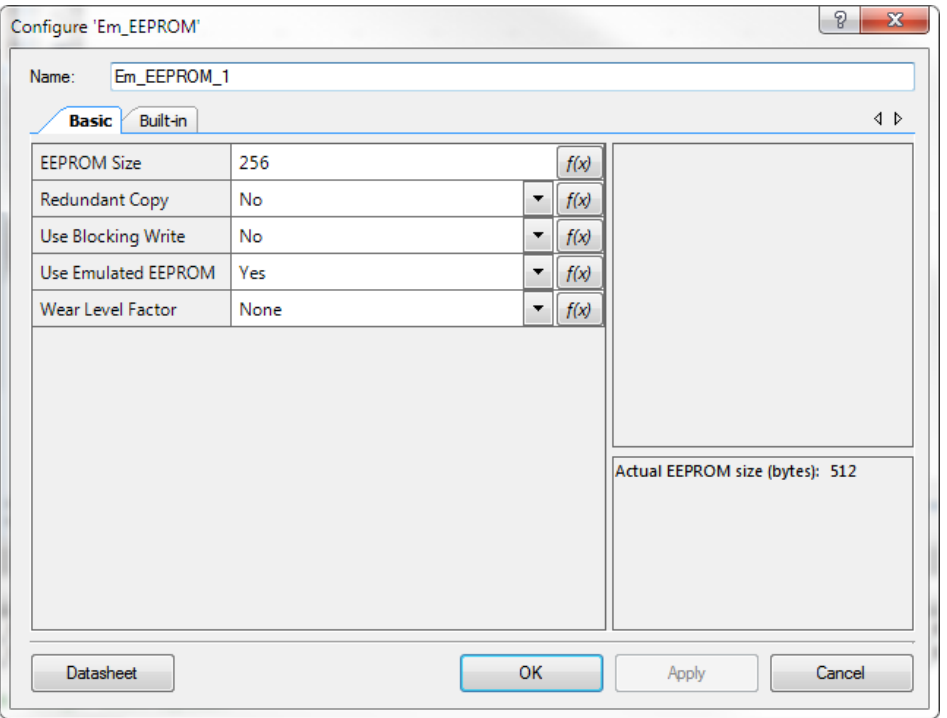

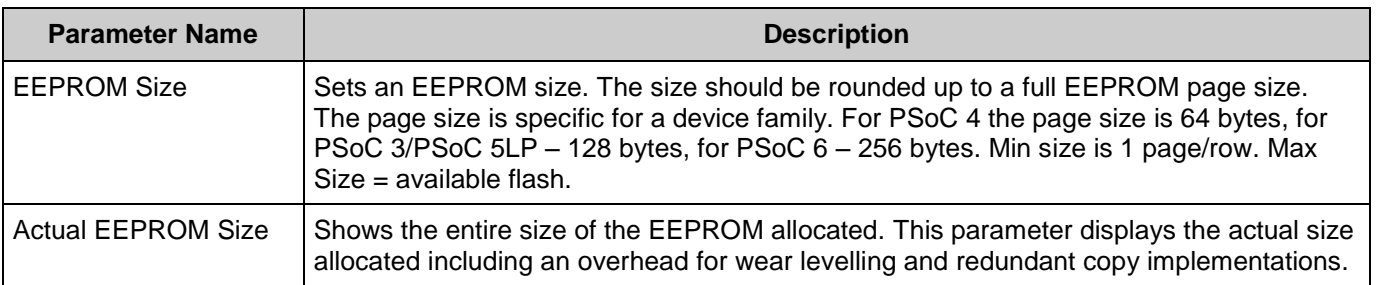

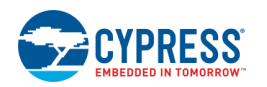

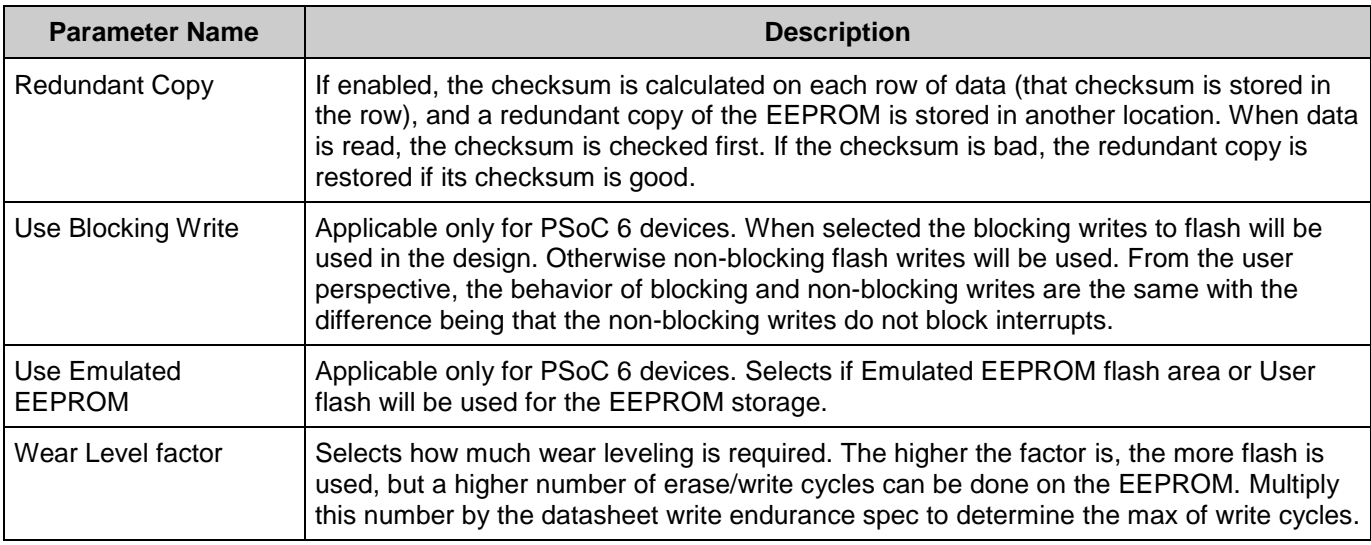

# **Em\_EEPROM Dynamic**

The Em\_EEPROM Component is linked with a hidden design-wide Em\_EEPROM Dynamic Component, which is always present in a design to support the placement of multiple instances of the Em\_EEPROM for non-PSoC 6 devices. For PSoC 6, the source code that is included in the Em\_EEPROM Dynamic is present in the PDL in the form of a middleware library.

# **Em\_EEPROM Version and Updates**

The Em\_EEPROM\_Dynamic version must be the same as the Em\_EEPROM Component used in the design. Therefore, both the Em\_EEPROM and the Em\_EEPROM\_Dynamic Components must be updated synchronously.

The Em\_EEPROM\_Dynamic Component is also shown in the Component Update Tool because of its nature as a design-wide Component. If you do not have an Em\_EEPROM Component in your design, then no action is required; the Em\_EEPROM\_Dynamic Component is inactive and colored gray.

# **Application Programming Interface**

The Application Programming Interface (API) routines allow configuring the Component using software.

By default, PSoC Creator assigns the instance name Em\_EEPROM\_1 to the first instance of a Component in a given design. You can rename it to any unique value that follows the syntactic rules for identifiers. The instance name becomes the prefix of every global function name, variable, and constant symbol.

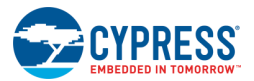

For PSoC 6, the Component uses the Cy\_Em\_EEPROM middleware library module from the PDL. The library is copied into the pdl\middleware\cy\_em\_eeprom\ directory of the application project after a successful build.

Refer to the *Middleware* section of the PDL documentation for a detailed description of a complete API. To access this document, go to the PSoC Creator **Help** menu **> Documentation > Peripheral Driver Library**.

For non-PSoC 6 devices. PSoC Creator doesn't provide the PDL library. The code base of the Cy\_Em\_EEPROM middleware library is included in the Em\_EEPROM Dynamic DWR Component.

The Component generates the configuration structures described in the Global [variables](#page-13-0) and [Preprocessor](#page-15-0) Macros sections. Pass the generated data structure and the EEPROM storage address to the associated Cy\_Em\_EEPROM middleware library function in the application initialization code to configure the library. After the peripheral is initialized, the application code can perform run-time changes by referencing the provided base address in the driver API functions.

## <span id="page-13-0"></span>**Global Variables**

The Em\_EEPROM Component populates peripheral initialization data structure(s) (see the below paragraph). The generated code is placed in the C source and header files that are named after the instance of the Component (e.g. Em\_EEPROM\_1.c). Each variable is also prefixed with the instance name of the Component.

## **cy\_stc\_eeprom\_config\_t Em\_EEPROM\_1\_config**

The instance-specific configuration structure. This should be used in the associated Em\_EEPROM\_1\_Init() function.

## **const uint8\_t Em\_EEPROM\_1\_em\_EepromStorage[]**

The Component-defined emulated EEPROM storage. The storage is only defined for PSoC 6 devices in cases when the **Use Emulated EEPROM** option is set to "Yes."

## **Preprocessor Macros**

The Em\_EEPROM Component generates the following pre-processor macro. Note that each macro is prefixed with the instance name of the Component (e.g. "Em\_EEPROM\_1").

## **Em\_EEPROM\_1\_PHYSICAL\_SIZE**

The actual size of flash used to implement the EEPROM with the configuration entered by the user.

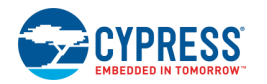

## **Data Structures**

#### <span id="page-14-1"></span>**struct cy\_stc\_eeprom\_config\_t**

Emulated EEPROM configuration structure.

#### **Data Fields**

uint32 eepromSize uint32 wearLevelingFactor uint8 redundantCopy uint8 blockingWrite uint32 userFlashStartAddr

#### **uint32 cy\_stc\_eeprom\_config\_t::eepromSize**

The number of bytes to store in EEPROM

### **uint32 cy\_stc\_eeprom\_config\_t::wearLevelingFactor**

The amount of wear leveling from 1 to 10. 1 means no wear leveling is used.

#### **uint8 cy\_stc\_eeprom\_config\_t::redundantCopy**

If not zero, a redundant copy of the Em\_EEPROM is included.

#### **uint8 cy\_stc\_eeprom\_config\_t::blockingWrite**

If not zero, a blocking write to flash is used. Otherwise non-blocking write is used. This parameter is not used for non-PSoC 6 deices.

#### **uint32 cy\_stc\_eeprom\_config\_t::userFlashStartAddr**

The start address for the EEPROM memory in the user's flash.

#### <span id="page-14-0"></span>**enum [cy\\_en\\_em\\_eeprom\\_status\\_t](#page-14-0)**

Emulated EEPROM return enumeration type.

#### **Enumerator**

**CY\_EM\_EEPROM\_SUCCESS** The function executed successfully **CY\_EM\_EEPROM\_BAD\_PARAM** The input parameter(s) is(are) invalid. **CY\_EM\_EEPROM\_BAD\_CHECKSUM** The data in EEPROM is corrupted. **CY\_EM\_EEPROM\_BAD\_DATA** Failed to place the EEPROM in flash (Init). **CY\_EM\_EEPROM\_WRITE\_FAIL** Write to EEPROM failed.

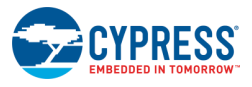

# <span id="page-15-0"></span>**Component Functions**

This Component includes a set of Component-specific wrapper functions that provide simplified access to the basic Cy\_Em\_EEPROM operation. These functions are generated during the build process and are all prefixed with the name of the Component instance.

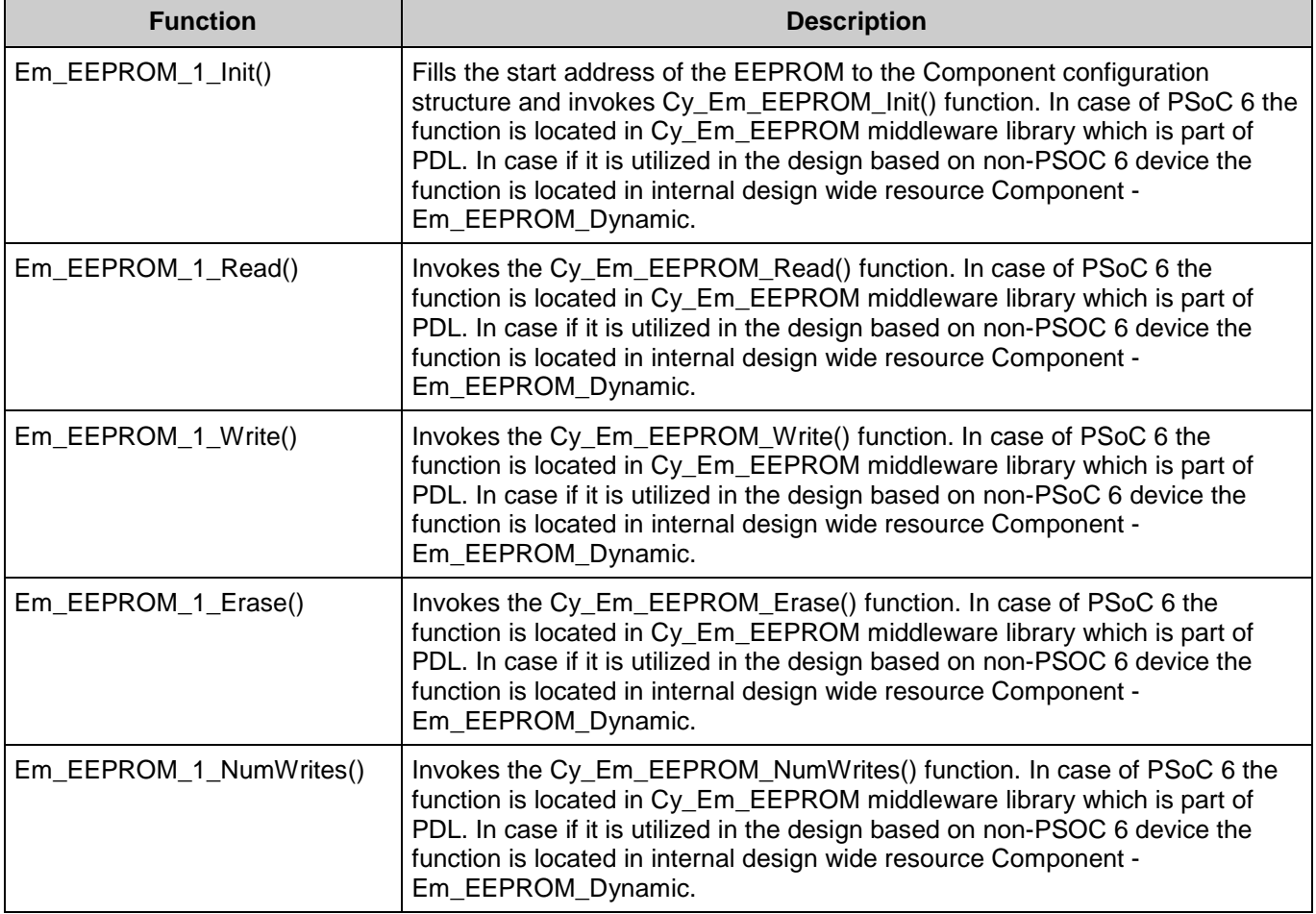

## **cy\_en\_em\_eeprom\_status\_t EmEEPROM\_1\_Init (uint32 startAddress)**

Fills the start address of the EEPROM to the Component configuration structure and invokes Cy\_Em\_EEPROM\_Init() function. In case of PSoC 6 the function is located in Cy\_Em\_EEPROM middleware library which is part of PDL. In case if it is utilized in the design based on non-PSOC 6 device the function is located in internal design wide resource Component - Em\_EEPROM\_Dynamic.

#### **Parameters:**

Start address of the EEPROM. For PSoC 6, if Emulated EEPROM flash area is selected for EEPROM storage, the start address will be overwritten to some address from that area.

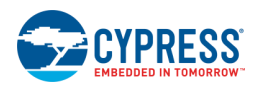

#### **Returns:**

cy\_en\_em\_eeprom\_status\_t A result of function execution of type cy en em eeprom status t.

### **cy\_en\_em\_eeprom\_status\_t EmEEPROM\_1\_Write (uint32 addr, void \* eepromData, uint32 size)**

Invokes the Cy\_Em\_EEPROM\_Write() function. In case of PSoC 6 the function is located in Cy\_Em\_EEPROM middleware library which is part of PDL. In case if it is utilized in the design based on non-PSoC 6 device the function is located in internal design wide resource Component - Em\_EEPROM\_Dynamic.

#### **cy\_en\_em\_eeprom\_status\_t EmEEPROM\_1\_Read (uint32 addr, void \* eepromDdata, uint32 size)**

Invokes the Cy\_Em\_EEPROM\_Read() function. In case of PSoC 6 the function is located in Cy\_Em\_EEPROM middleware library which is part of PDL. In case if it is utilized in the design based on non-PSOC 6 device the function is located in internal design wide resource Component - Em\_EEPROM\_Dynamic.

### **cy\_en\_em\_eeprom\_status\_t EmEEPROM\_1\_Erase (void)**

Invokes the Cy\_Em\_EEPROM\_Erase() function. In case of PSoC 6 the function is located in Cy\_Em\_EEPROM middleware library which is part of PDL. In case if it is utilized in the design based on non-PSOC 6 device the function is located in internal design wide resource Component - Em\_EEPROM\_Dynamic.

### **uint32 EmEEPROM\_1\_NumWrites (void)**

Invokes the Cy\_Em\_EEPROM\_NumWrites() function. In case of PSoC 6 the function is located in Cy\_Em\_EEPROM middleware library which is part of PDL. In case if it is utilized in the design based on non-PSOC 6 device the function is located in internal design wide resource Component - Em\_EEPROM\_Dynamic.

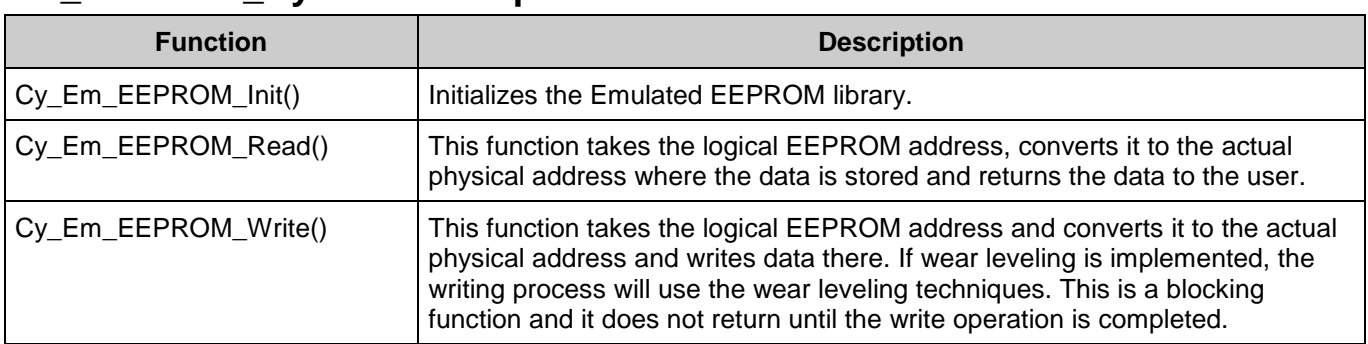

## **Em\_EEPROM\_Dynamic Component Functions**

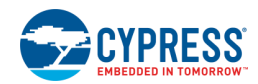

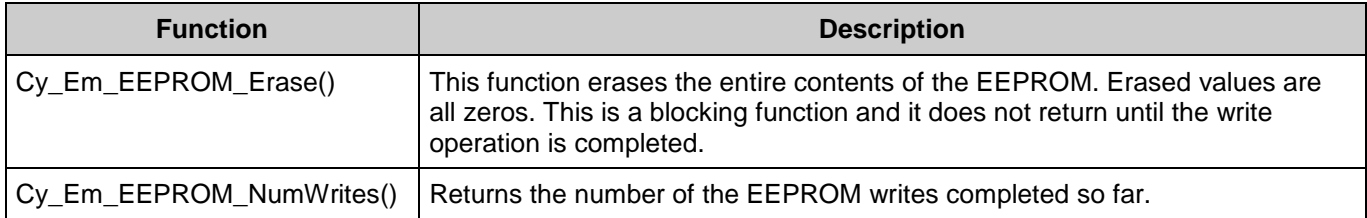

#### **cy\_en\_em\_eeprom\_status\_t Cy\_Em\_EEPROM\_Init [\(cy\\_stc\\_eeprom\\_config\\_t](#page-14-1) \*config, cy\_stc\_eeprom\_context\_t \*context)**

Initializes the Emulated EEPROM library.

#### **Parameters:**

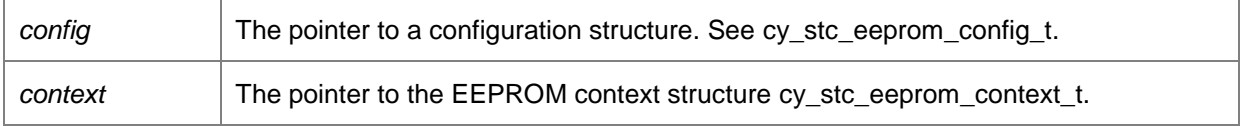

#### **Returns:**

error / status code. See [cy\\_en\\_em\\_eeprom\\_status\\_t.](#page-14-0)

#### **Note:**

The context structure should not be modified after it is filled with this function. Modifying the context structure may cause unexpected behavior of the Cy\_Em\_EEPROM functions that rely on it.

This function uses a buffer of the flash row size to perform a read operation. For the size of the row, refer to the specific PSoC device datasheet.

#### **Note:**

If the "Redundant Copy" option is used, the function performs a number of write operations to the EEPROM to initialize flash rows checksums. Therefore, Cy\_Em\_EEPROM\_NumWrites(), when it is called right after Cy\_Em\_EEPROM\_Init(), will return a non-zero value that identifies the number of writes performed by Cy\_Em\_EEPROM\_Init().

### **cy\_en\_em\_eeprom\_status\_t Cy\_Em\_EEPROM\_Read (uint32 addr, void \*eepromData, uint32 size, cy\_stc\_eeprom\_context\_t \*context)**

This function takes the logical EEPROM address, converts it to the actual physical address where the data is stored and returns the data to the user.

#### **Parameters:**

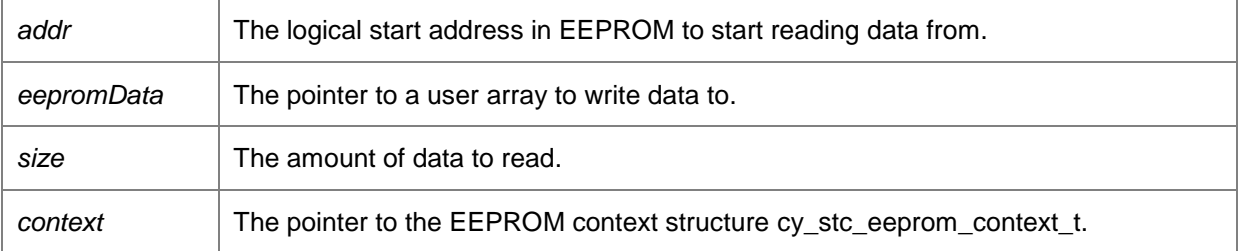

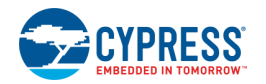

#### **Returns:**

This function returns cy en em eeprom status t.

#### **Note:**

This function uses a buffer of the flash row size to perform read operation. For the size of the row refer to the specific PSoC device datasheet.

In case in if redundant copy option is enabled the function may perform writes to EEPROM. This is done in case if the data in the EEPPROM is corrupted and the data in redundant copy is valid based on CRC-8 integrity check.

### **cy\_en\_em\_eeprom\_status\_t Cy\_Em\_EEPROM\_Write (uint32 addr, void \*eepromData, uint32 size, cy\_stc\_eeprom\_context\_t \*context)**

This function takes the logical EEPROM address and converts it to the actual physical address and writes data there. If wear leveling is implemented, the writing process will use the wear leveling techniques. This is a blocking function and it does not return until the write operation is completed. The user firmware should not enter Hibernate mode until write is completed. The write operation is allowed in Sleep and Deep-Sleep modes. During the flash operation, the device should not be reset, including the XRES pin, a software reset, and watchdog reset sources. Also, low-voltage detect circuits should be configured to generate an interrupt instead of a reset. Otherwise, portions of flash may undergo unexpected changes.

#### **Parameters:**

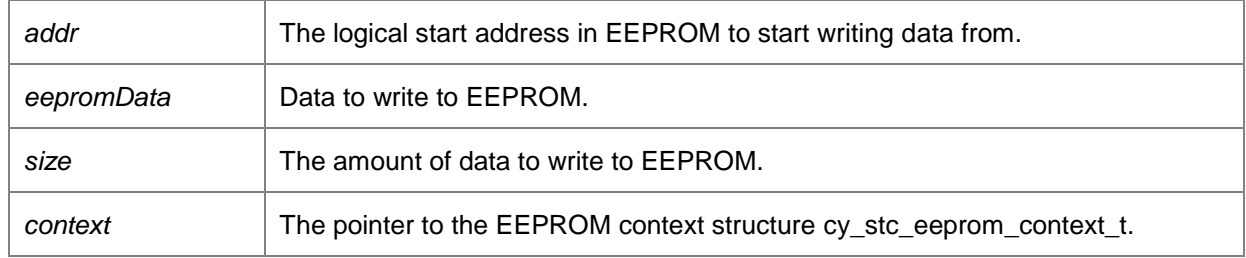

#### **Returns:**

This function returns [cy\\_en\\_em\\_eeprom\\_status\\_t.](#page-14-0)

#### **Note:**

This function uses a buffer of the flash row size to perform write operation. For the size of the row refer to the specific PSoC device datasheet.

For PSoC 3/PSoC 5LP, this function calls the CySetTemp() function for a reliable write procedure to occur. The CySetTemp() function should be called once before executing a series of Flash writes in case the die temperature changes significantly (10 °C or more).

### **cy\_en\_em\_eeprom\_status\_t Cy\_Em\_EEPROM\_Erase (cy\_stc\_eeprom\_context\_t \*context)**

This function erases the entire contents of the EEPROM. Erased values are all zeros. This is a blocking function and it does not return until the write operation is completed.

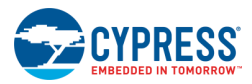

The user firmware should not enter Hibernate mode until erase is completed. The erase operation is allowed in Sleep and Deep-Sleep modes. During the flash operation, the device should not be reset, including the XRES pin, a software reset, and watchdog reset sources. Also, low-voltage detect circuits should be configured to generate an interrupt instead of a reset. Otherwise, portions of flash may undergo unexpected changes.

#### **Parameters:**

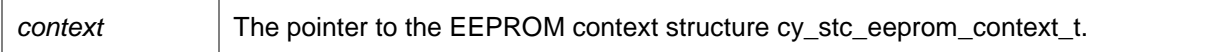

#### **Returns:**

This function returns [cy\\_en\\_em\\_eeprom\\_status\\_t.](#page-14-0)

#### **Note:**

The erase operation is performed by clearing the EEPROM data using flash write. This affects the flash durability. So it is recommended to use this function in utmost case for prolongation of the flash life.

This function uses a buffer of the flash row size to perform erase operation. For the size of the row refer to the specific PSoC device datasheet.

For PSoC 3/PSoC 5LP, this function calls the CySetTemp() function for a reliable erase procedure to occur. The CySetTemp() function should be called once before executing a series of Flash erase operations in case the die temperature changes significantly (10 °C or more).

### **uint32 Cy\_Em\_EEPROM\_NumWrites (cy\_stc\_eeprom\_context\_t \*context)**

Returns the number of the EEPROM writes completed so far.

**Parameters:**

*context* The pointer to the EEPROM context structure cy stc\_eeprom\_context\_t.

#### **Returns:**

The number of writes performed to the EEPROM.

## **Data in RAM**

The generated Component configuration structure may be placed in flash memory (const) or RAM. The former is the more memory-efficient choice if you do not wish to modify the configuration data at run-time. Under the Built-In tab of the Configure dialog set the parameter CONST\_CONFIG to make your selection. The default option is to place the data in flash.

## **Code Examples and Application Notes**

This section lists the projects that demonstrate the use of this Component.

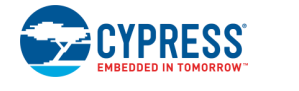

### **Code Examples**

PSoC Creator provides access to code examples in the Code Example dialog. For Componentspecific examples, open the dialog from the Component catalog or an instance of the Component in a schematic. For general examples, open the dialog from the Start Page or **File** menu. In need, use the **Filter Options** in the dialog to narrow the list of projects available to select.

Refer to the "Code Example" topic in the PSoC Creator Help for more information.

There are also numerous code examples that include schematics and example code available online at the [Cypress Code Examples web page.](http://www.cypress.com/go/ce_p3-4-5lp)

## **Application Notes**

Cypress provides a number of application notes describing how PSoC can be integrated into your design. You can access the Cypress Application Notes search web page at [www.cypress.com/appnotes.](http://www.cypress.com/appnotes) Application Notes related to this Component include:

- AN210781 Getting started with PSoC 6 BLE
- AN215656 PSoC 6 Dual-Core CPU system Design

## **API Memory Usage**

The Component memory usage varies significantly depending on the compiler, device, number of APIs used and Component configuration. The following table provides the memory usage for all APIs available in the given Component configuration.

The measurements have been done with an associated compiler configured in Release mode with optimization set for Size. For a specific design, the map file generated by the compiler can be analyzed to determine the memory usage.

### **PSoC 3 (Keil\_PK51)**

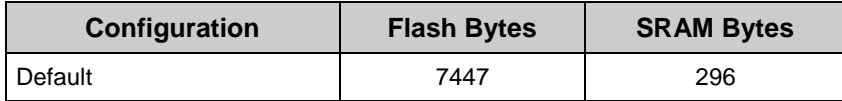

### **PSoC 4 (GCC)**

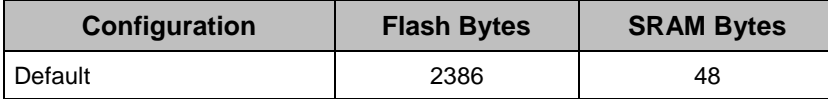

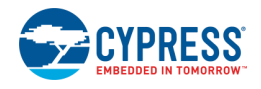

### **PSoC 5LP (GCC)**

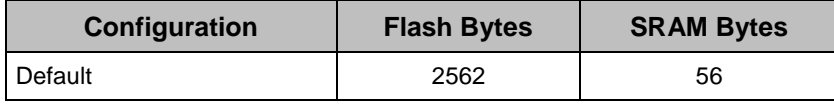

## **PSoC 6 (GCC)**

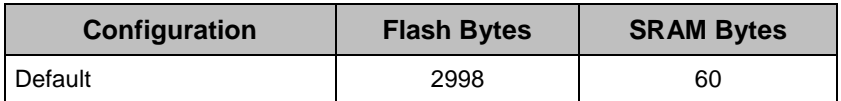

# **Functional Description**

The Emulated EEPROM Component provides an interface to either Cy\_Em\_EEPROM Middleware library (PSoC 6) or to Em\_EEPROM Dynamic DWR Component (non-PSoC 6).

## **Block Diagram and Configuration**

A simplified diagram of the Em\_EEPROM hardware is shown below:

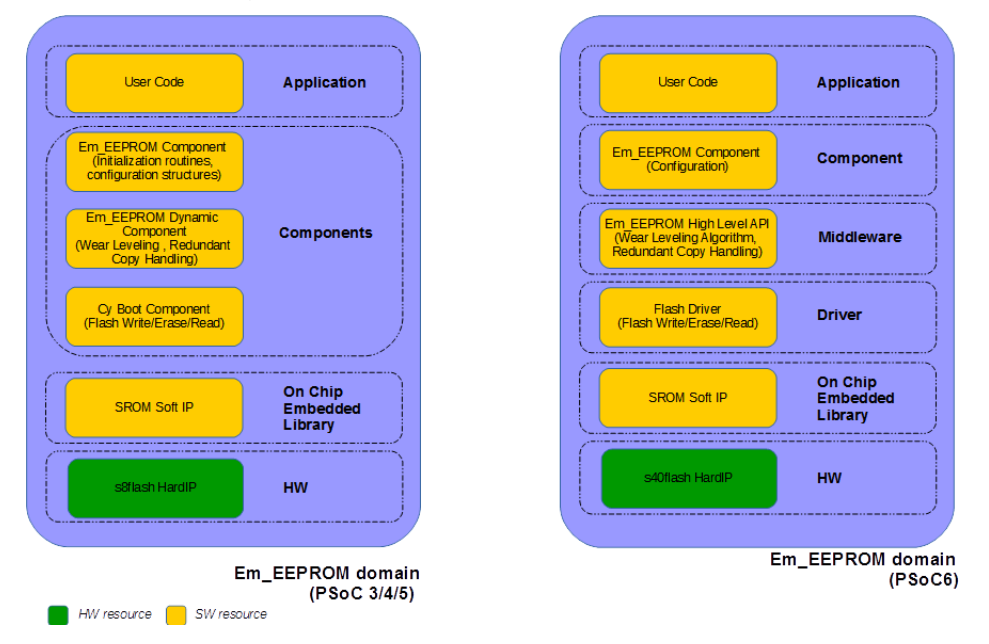

For the PSoC 3/PSoC 4/PSoC 5LP devices, the Em\_EEPROM Component itself includes the Component configuration structures, initialization routine and interface to Em\_EEPROM Dynamic Component routines. The Em\_EEPROM Dynamic design-wide Component includes the implementation of wear leveling and redundant copy algorithms. The Em\_EEPROM Dynamic Component uses cy\_boot Component that contains an API for operations with flash.

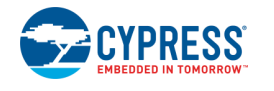

Document Number: 002-20502 Rev. \*F Page 21 of 26

For PSoC 6, the Emulated EEPROM implements a middleware library on the top of existing Flash driver that creates an emulated EEPROM in flash and has the ability to do wear leveling and restore corrupted data from a redundant copy. Em\_EEPROM Component itself is only responsible for configuring the Em\_EEPROM middleware library and the Flash driver.

## **Wear leveling**

Wear leveling allows to increase the flash endurance (the number of flash erase/write cycles) by using extra flash rows in EEPROM. For example, if the user selected wear leveling of 5x, that allows 5x more flash write/erase cycles to be performed to flash. However, the overall emulated EEPROM size will be 5 times greater comparing to the case where no wear leveling is used.

## **Redundant Copy**

Redundant copy option allows recovering of damaged EEPROM data from the redundant EEPROM copy. This option, when it is used, doubles the overall flash size of the Emulated EEPROM to store the redundant EEPROM copy in it. The algorithm works as following. During the write operation the checksum of the active EEPROM row data is calculated and stored in the active row and in the corresponding row of redundant EEPROM copy. When the data from the EEPROM row is read - the checksum is calculated on the row data again and compared to the stored one. If the checksums don't match the same actions are performed on the redundant EEPROM copy row. If the checksums are matching the corresponding EEPROM row is restored from the redundant copy and valid data is returned to user. If the checksums don't match the error status is returned to the user and no data is read.

# **MISRA Compliance**

This section describes the MISRA-C:2004 compliance and deviations for the Component. There are two types of deviations defined:

- project deviations Deviations applicable to all PSoC Creator Components
- specific deviations Deviations applicable only for this Component

This section provides information on the Component-specific deviations. Non-PSoC 6 project deviations are described in the "MISRA Compliance" section of the *System Reference Guide* along with information on the MISRA compliance verification environment.

For PSoC 6, this Component uses the Cy\_Em\_EEPROM middleware library from Peripheral Driver Library (PDL) module. Refer to the PDL documentation for information on its MISRA compliance and specific deviations. Also refer to **PSoC Creator Help>Building a PSoC Creator Project>Generated Files (PSoC 6)** for information on MISRA compliance and deviations of a files generated by PSoC Creator.

For PSoC 6, the Em\_EEPROM Component has the following specific deviations:

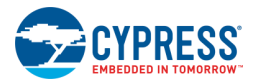

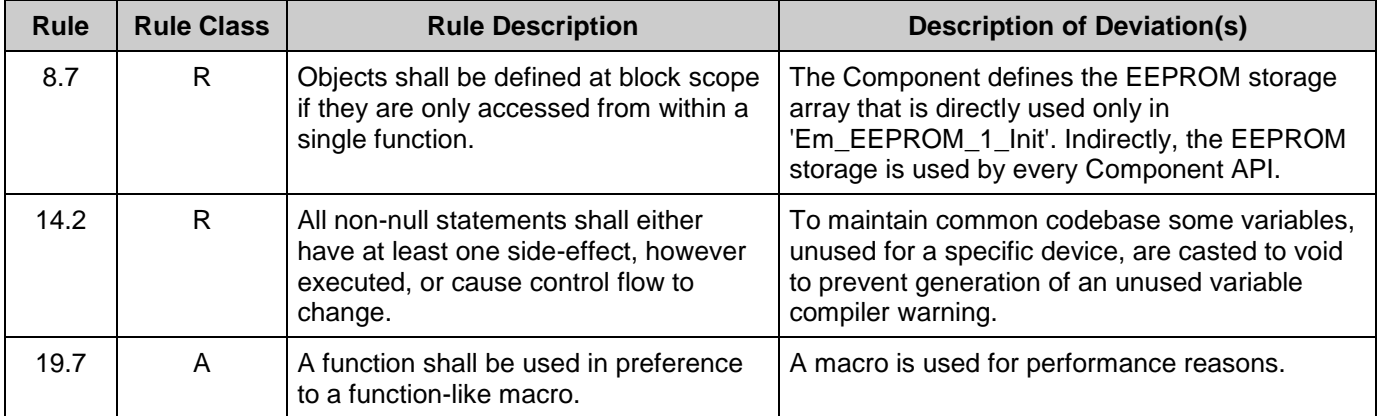

For non-PSoC 6 devices, the Em\_EEPROM Component (including Em\_EEPROM\_Dynamic) has the following specific deviations:

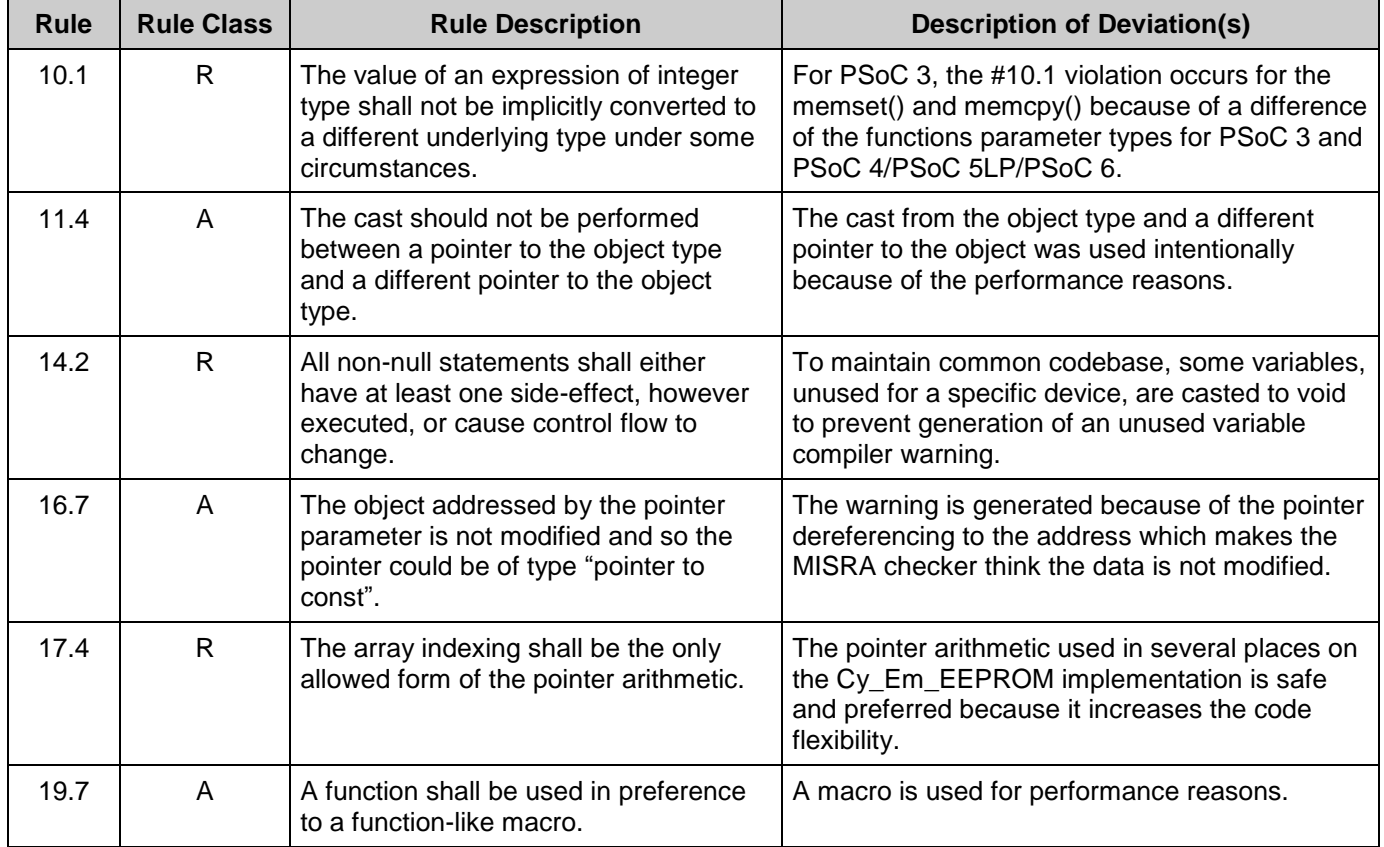

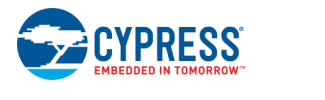

# **DC and AC Electrical Characteristics**

Refer to the Flash DC Specifications and Flash AC Specifications in the specific device datasheet.

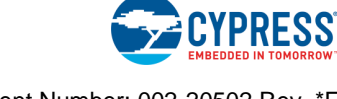

# **Component Changes**

This section lists the major changes in the Component from the previous version.

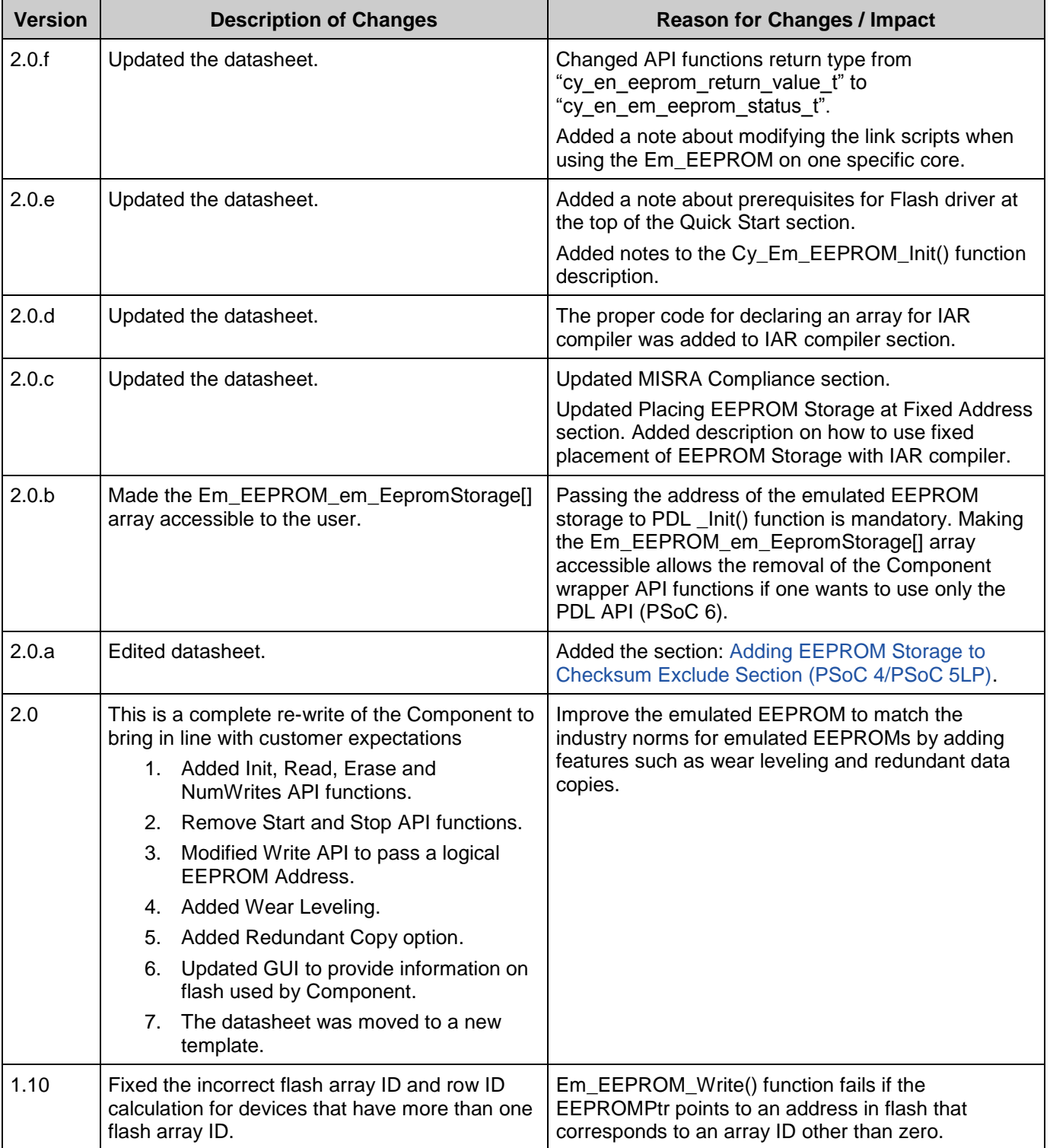

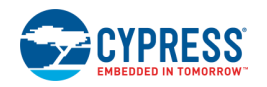

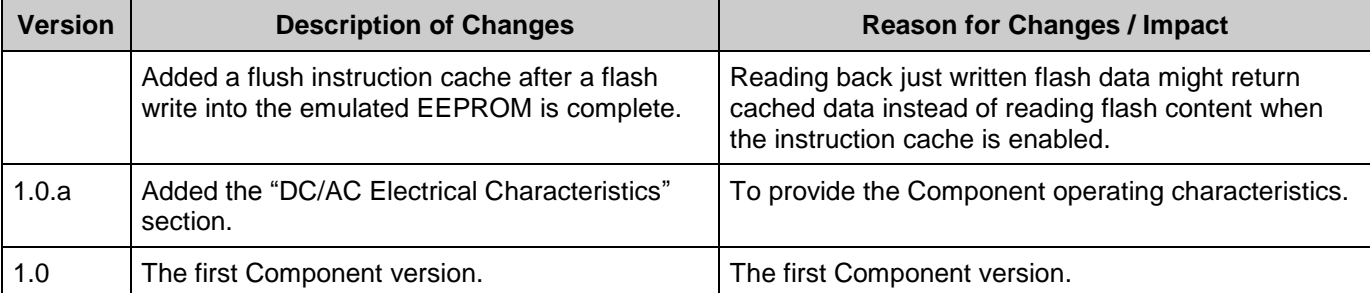

© Cypress Semiconductor Corporation, 2017-2018. This document is the property of Cypress Semiconductor Corporation and its subsidiaries, including Spansion LLC ("Cypress"). This<br>document, including any software or firmware other countries worldwide. Cypress reserves all rights under such laws and treaties and does not, except as specifically stated in this paragraph, grant any license under its patents, copyrights,<br>trademarks, or other intel of the Software, then Cypress hereby grants you a personal, non-exclusive, nontransferable license (without the right to sublicense) (1) under its copyright rights in the Software (a) for Software provided in source code form, to modify and reproduce the Software solely for use with Cypress hardware products, only internally within your organization, and (b) to distribute the Software in<br>binary code form externally patents that are infringed by the Software (as provided by Cypress, unmodified) to make, use, distribute, and import the Software solely for use with Cypress hardware products. Any other use,<br>reproduction, modification, tr

TO THE EXTENT PERMITTED BY APPLICABLE LAW, CYPRESS MAKES NO WARRANTY OF ANY KIND, EXPRESS OR IMPLIED, WITH REGARD TO THIS DOCUMENT OR ANY<br>SOFTWARE OR ACCOMPANYING HARDWARE, INCLUDING, BUT NOT LIMITED TO, THE IMPLIED WARRAN PURPOSE. To the extent permitted by applicable law, Cypress reserves the right to make changes to this document without further notice. Cypress does not assume any liability arising out of<br>the application or use of any pro any resulting product. Cypress products are not designed, intended, or authorized for use as critical Components in systems designed or intended for the operation of weapons, weapons<br>systems, nuclear installations, life-su substances management, or other uses where the failure of the device or system could cause personal injury, death, or property damage ("Unintended Uses"). A critical Component is any Component of a device or system whose failure to perform can be reasonably expected to cause the failure of the device or system, or to affect its safety or effectiveness. Cypress is not liable,<br>in whole or in part, and yo and hold Cypress harmless from and against all claims, costs, damages, and other liabilities, including claims for personal injury or death, arising from or related to any Unintended Uses of Cypress products.

Cypress, the Cypress logo, Spansion, the Spansion logo, and combinations thereof, WICED, PSoC, CapSense, EZ-USB, F-RAM, and Traveo are trademarks or registered trademarks of<br>Cypress in the United States and other countries owners.

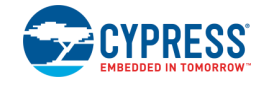